#### **Pour commencer**

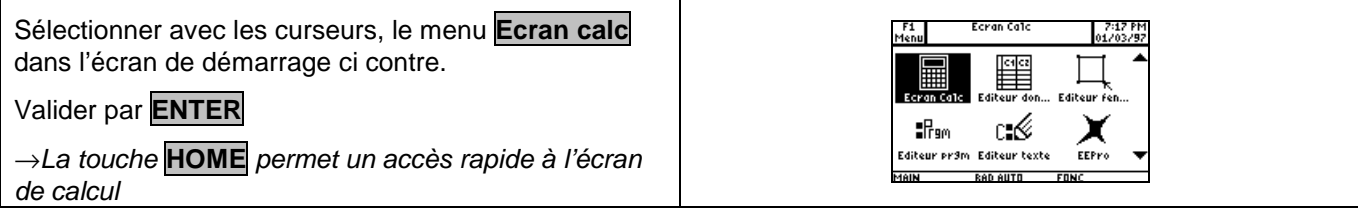

#### **Simplification d'une fraction**

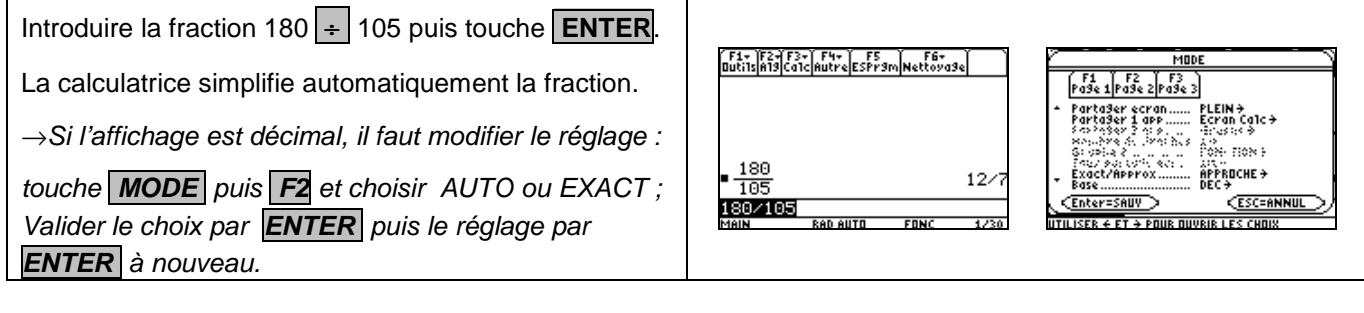

## **Conversion d'une fraction en décimal**

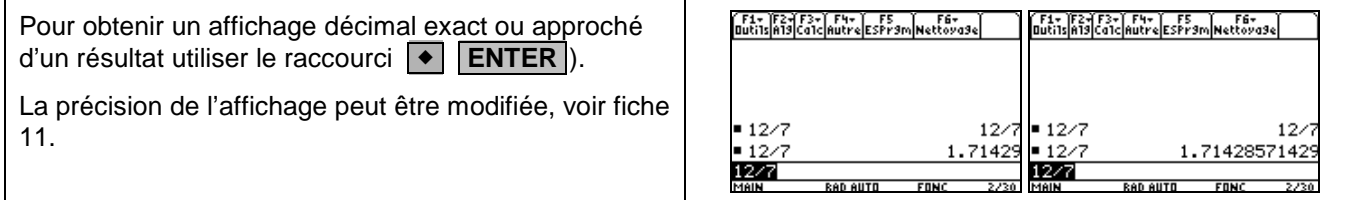

### **Calculs avec des fractions**

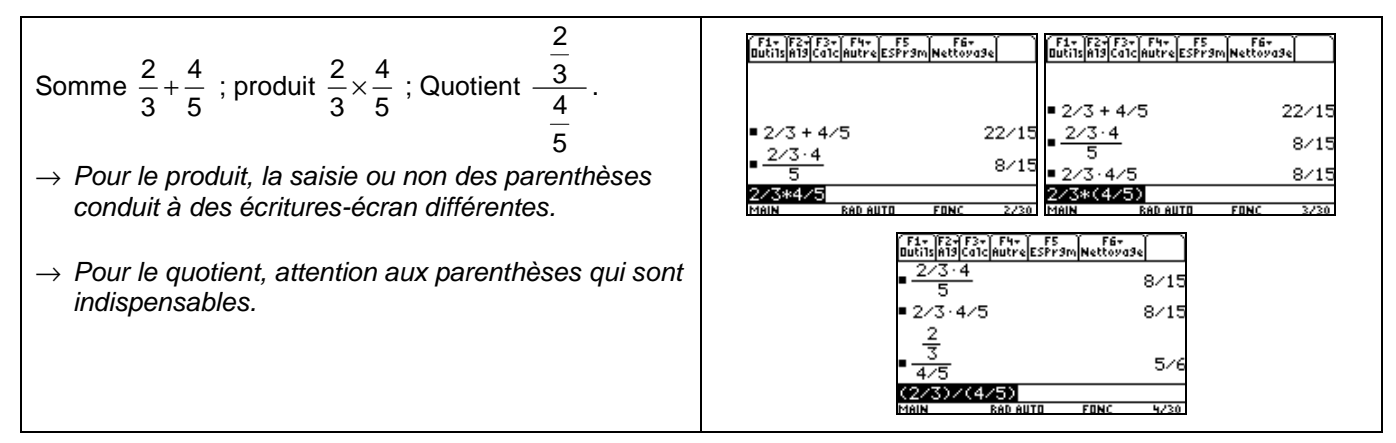

### **Calculs avec des radicaux**

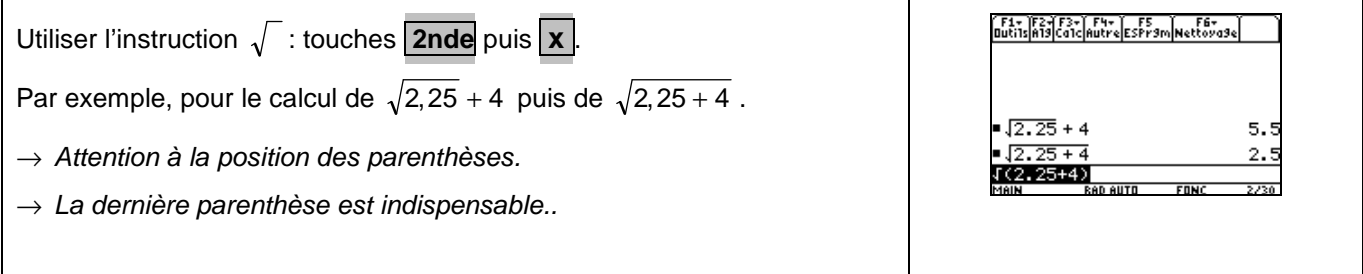

#### **Calculs avec des puissances**

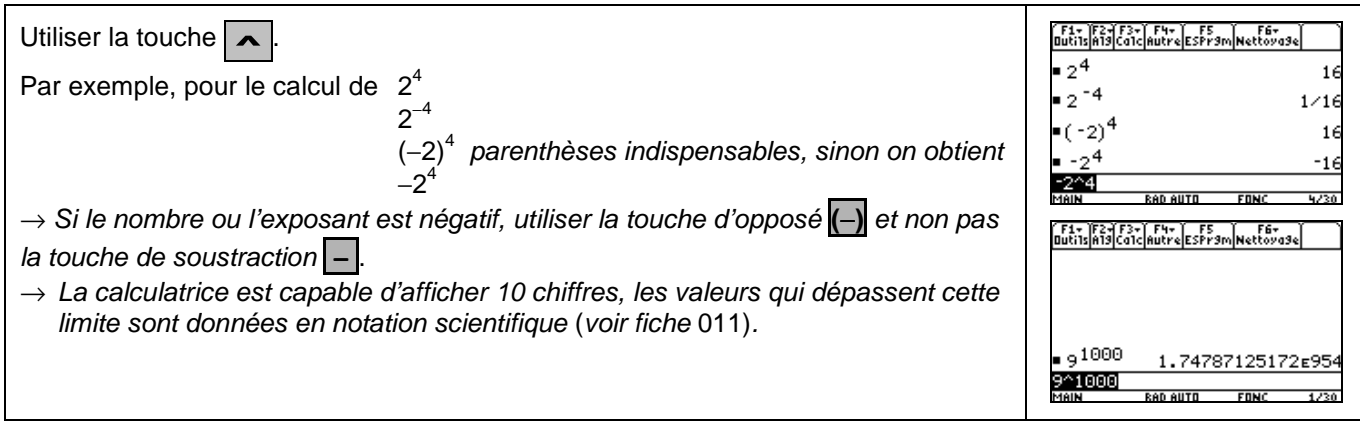

#### **Calculs avec des valeurs absolues**

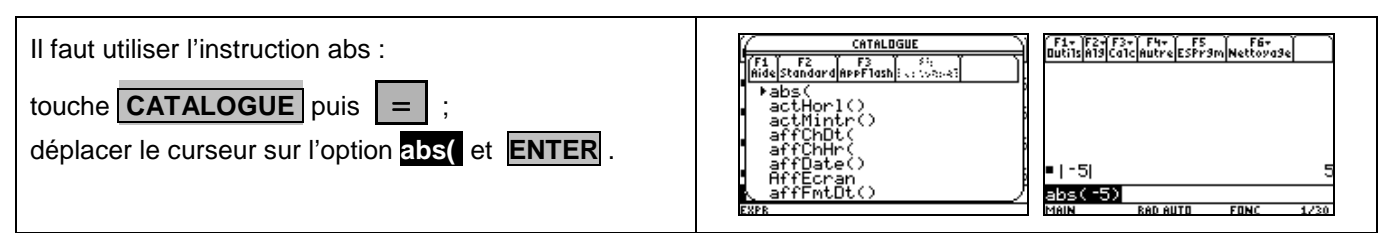

## ⇒ **Compléments**

## **Instruction ANS**

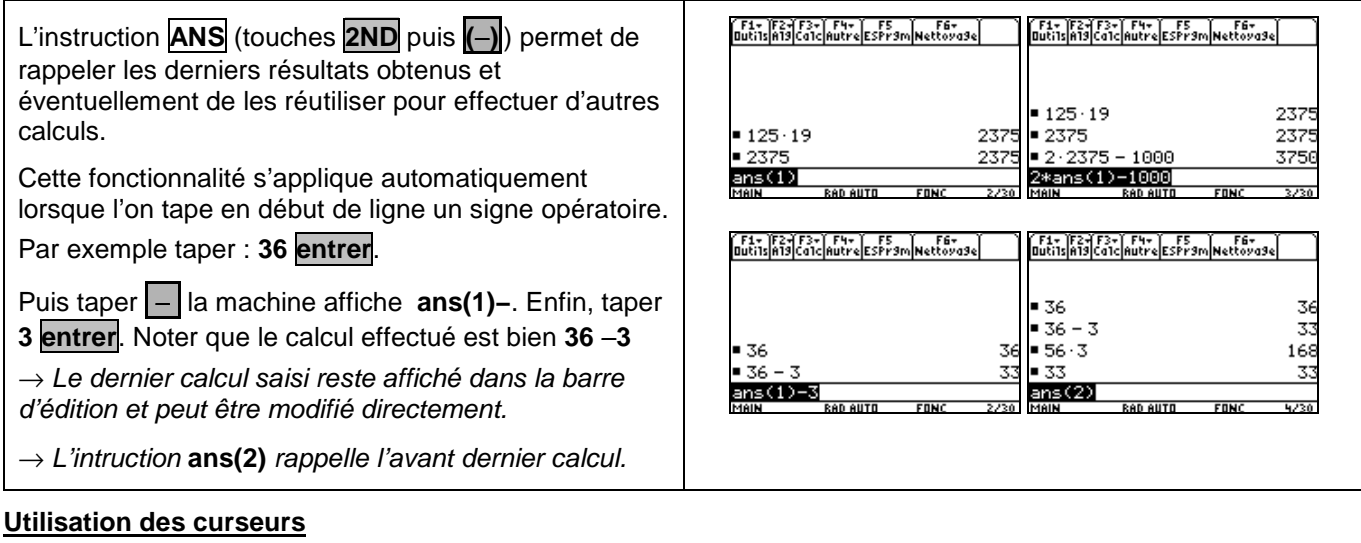

#### | F1+ | F2+ F3+ | F4+ |<br>| Butils||A13||Ca1c||Autre||ESF79m||Nettoya3e|<br>|| 1 23 + 53 + 3 Il est possible de rééditer un calcul en le sélectionnant 1 F1+ [Bu-] SD-] 13:5 [1 F5 | ] | [Bu-] 8:5<br>Butils|Ar9|Color|color|ESPr9m|wath="n9x"<br>■ 1 23 + 53 + 3 avec les curseurs puis **entrer** . ...<br>974067840 123456 7890 97406784  $123456.7890$ Le calcul s'affiche dans la barre d'édition et il est  $45/6 + 89/11$  $\frac{343}{22}$  $145/6 + 89/11$  $\frac{343}{22}$ possible de le modifier.  $\frac{45.8}{4}$  $45.8$  $\frac{360}{7}$  $\frac{360}{7}$ On utilise la touche  $\sim$  pour effacer un caractère.  $\frac{1}{5*8}$ 쓺 **DAN EVACT**  $FINC$  $\overline{3711}$ /F1+ F2+F3+ F4+ / F5<br>Outils|Al9|Calc|Autre|ESPr9m|Netto<br>■ 123456 · 7890 974 .<br>دون  $\frac{343}{22}$  $45/6 + 89/11$  $45.8$ 360 91296 123456\*7891<br>Main Rad

## ⇒ **Problèmes pouvant être rencontrés**

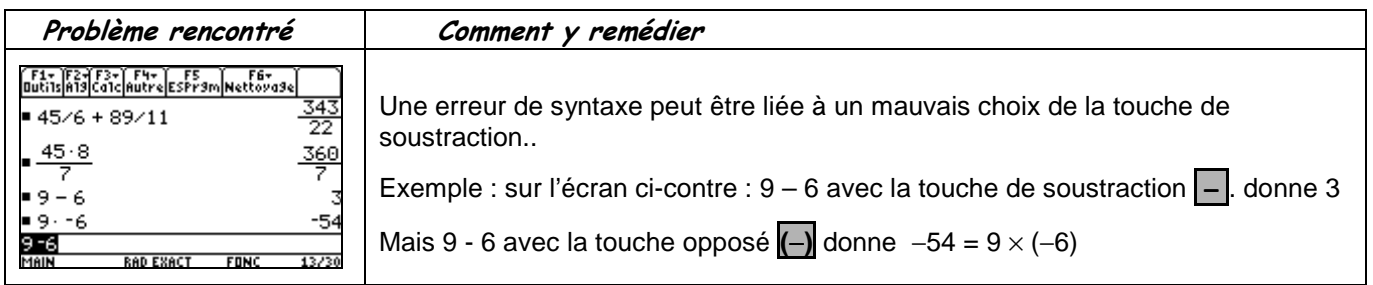

# ⇒ **Commentaires**

 **! P**our introduire des nombres négatifs il est préférable d'utiliser la touche d'opposé **(**−**)** plutôt que la touche de soustraction | – . Ceci évitera des erreurs de syntaxe.